## 學生版 Google Meet 說明

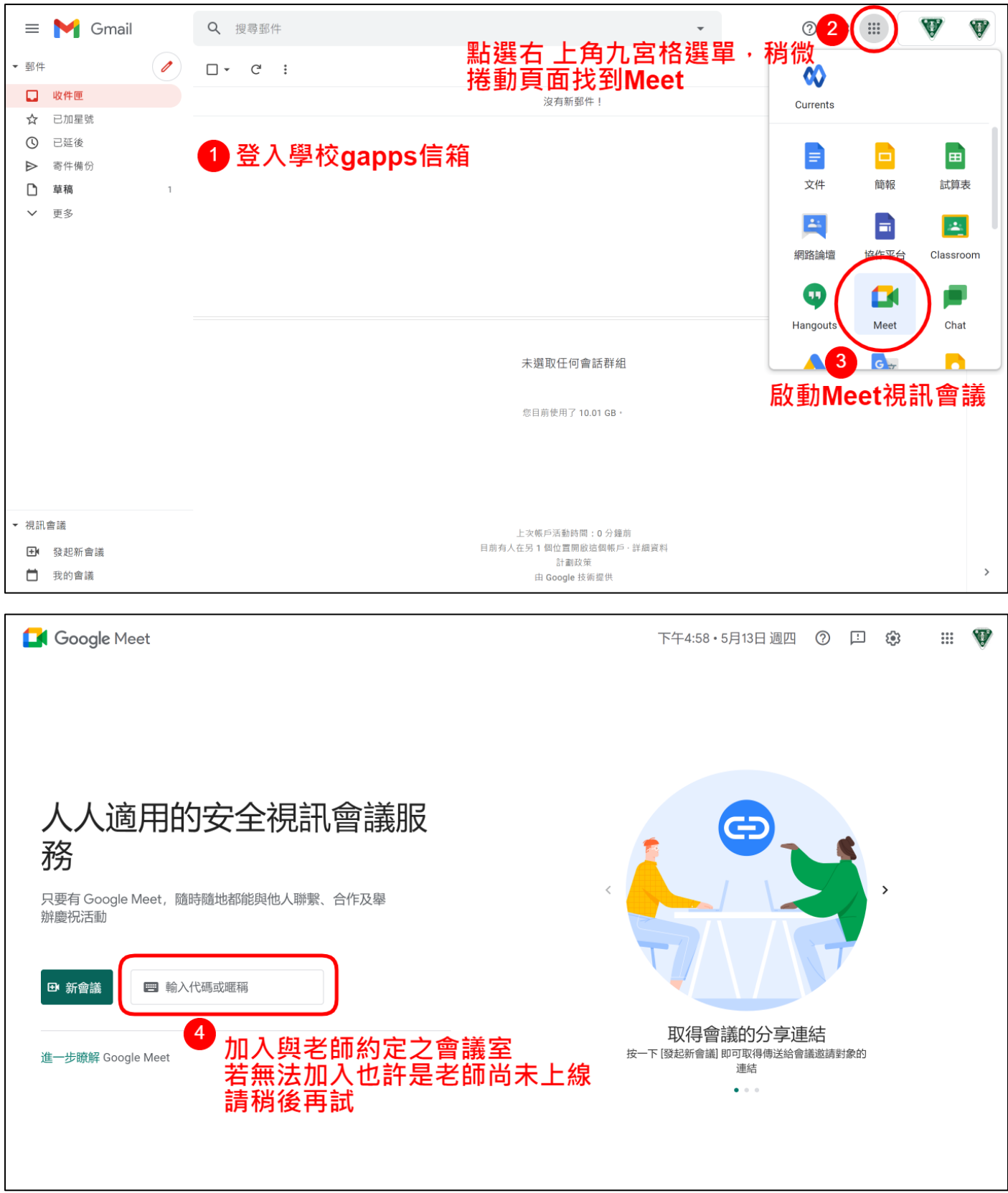

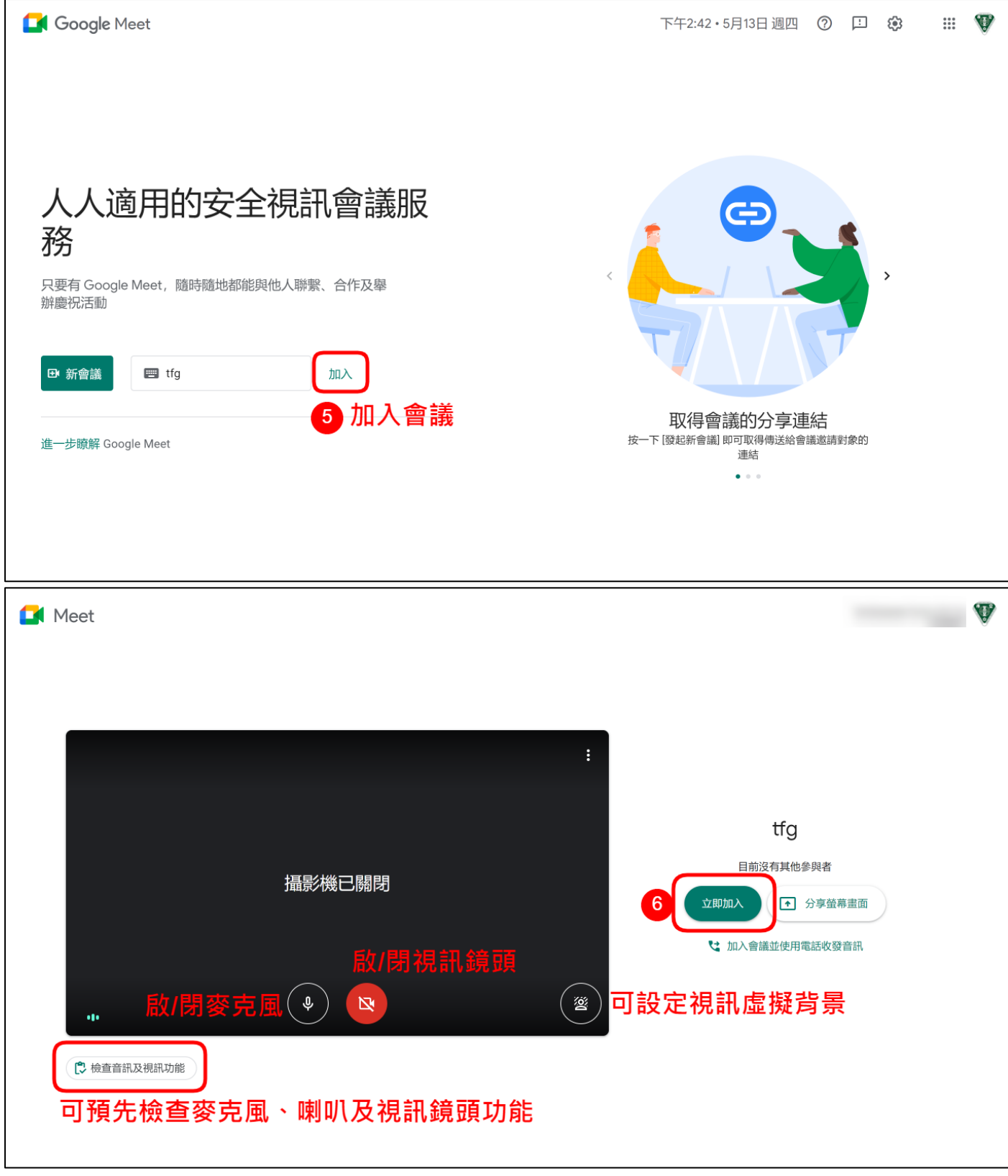

建議所有人關閉麥克風加入會議室,待需要發言時再打開麥克風。

## 手機或平板加入視訊會議

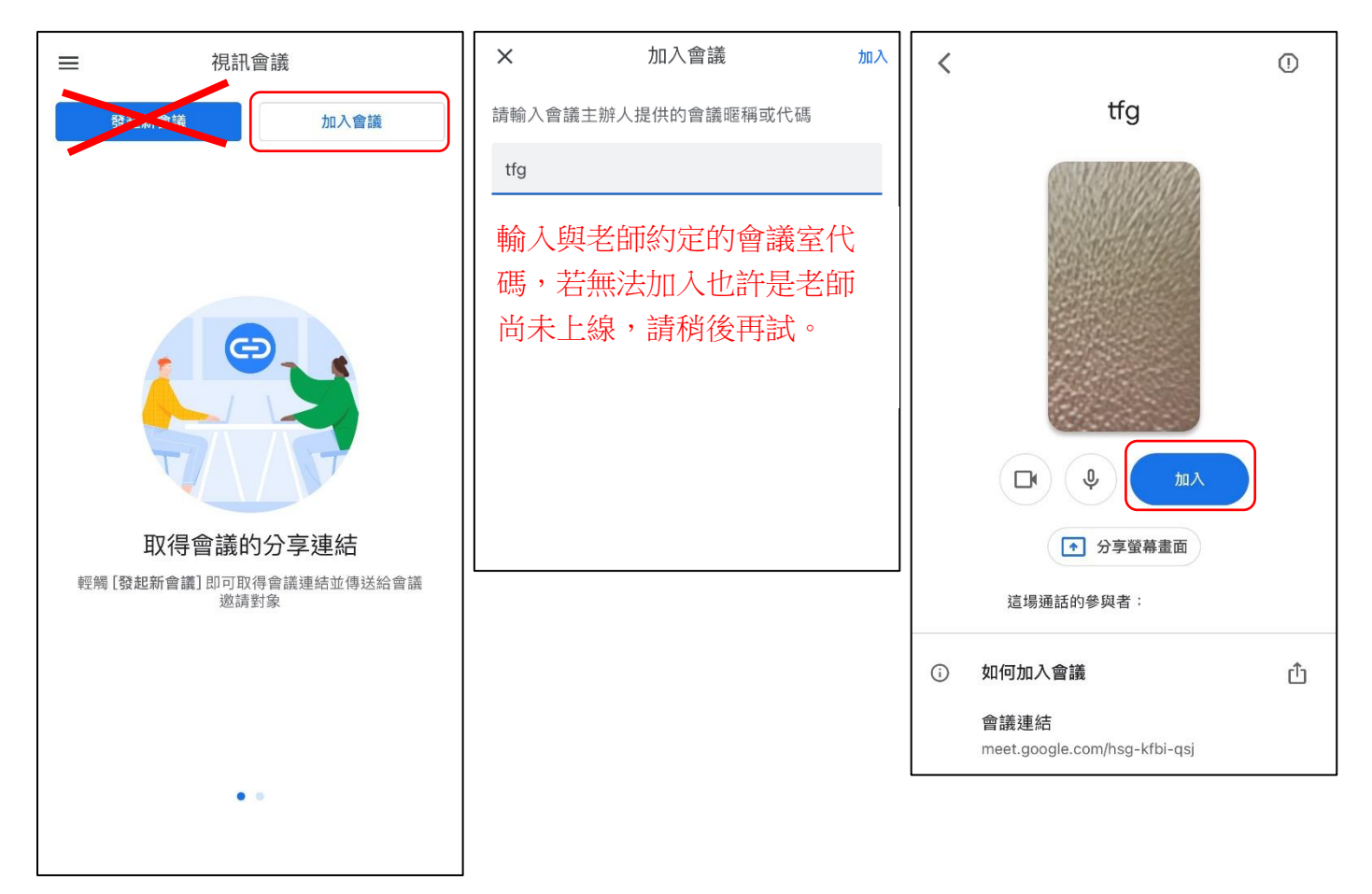

## 進入會議室後相關功能簡介

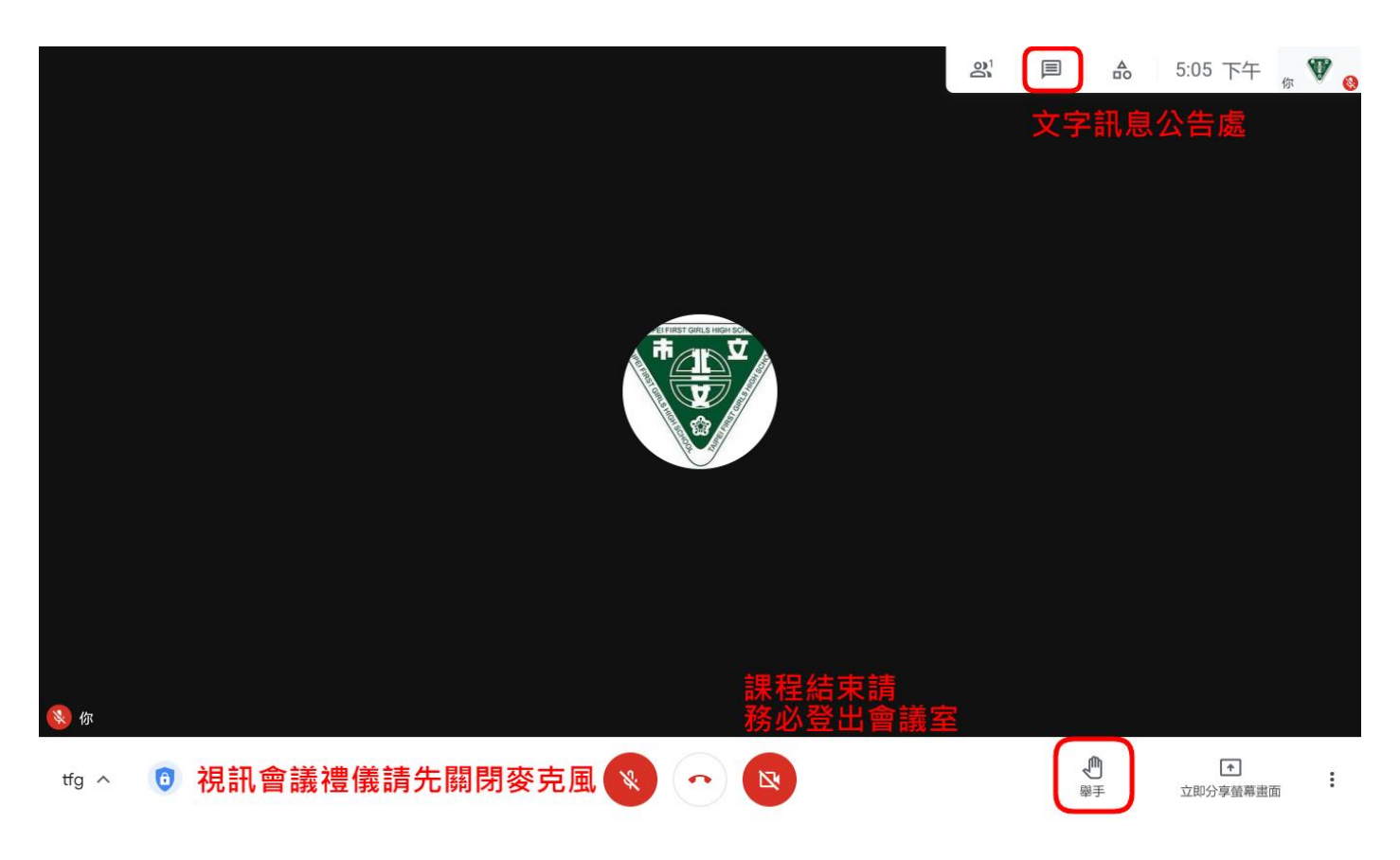

- 請以靜音進入會議室,發言前請先舉手等待老師同意後,自行解除麥克風靜音(教師無法解除學 生的靜音狀態),發言完畢後再設為靜音。
- 課程結束,務必請登出會議室。